# 

# Internet and Computing Core Certification Global Standard 4 STUDY GUIDE

#### **EXAM IC3 GS4**

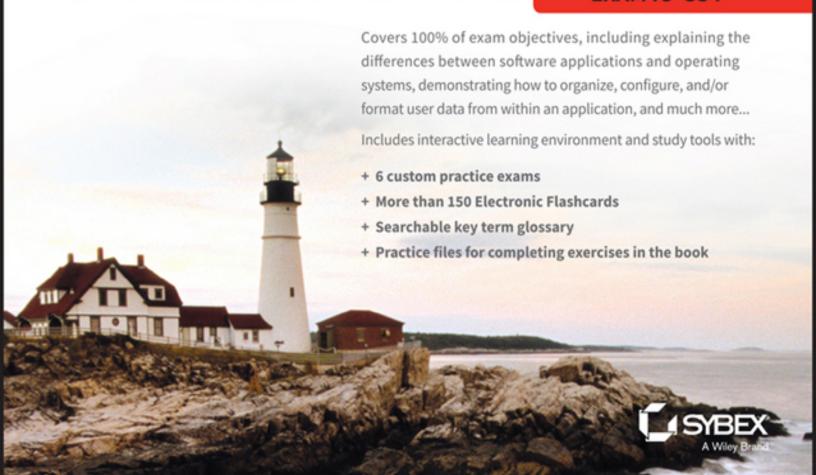

## IC<sup>3®</sup> Internet and Computing Core Certification Global Standard 4

#### **Study Guide**

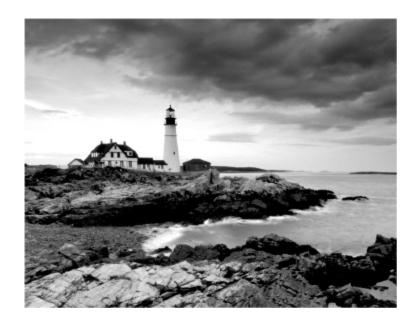

Ciprian Adrian Rusen

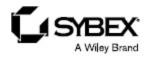

Senior Acquisitions Editor: Ken Brown

Development Editor: Tom Cirtin Technical Editor: Vlad Falon Production Editor: Dassi Zeidel Copy Editor: Linda Recktenwald

Editorial Manager: Mary Beth Wakefield Production Manager: Kathleen Wisor Associate Publisher: Jim Minatel Supervising Producer: Rich Graves

Book Designers: Judy Fung and Bill Gibson

Proofreader: Kim Wimpsett

Indexer: Ted Laux

Project Coordinator, Cover: Brent Savage

Cover Designer: Wiley

Cover Image: © Getty Images, Inc./Jeremy Woodhouse

Copyright © 2015 by John Wiley & Sons, Inc., Indianapolis, Indiana

Published simultaneously in Canada

ISBN: 978-1-118-95221-4

ISBN: 978-1-118-95222-1 (ebk.) ISBN: 978-1-118-95223-8 (ebk.)

No part of this publication may be reproduced, stored in a retrieval system or transmitted in any form or by any means, electronic, mechanical, photocopying, recording, scanning or otherwise, except as permitted under Sections 107 or 108 of the 1976 United States Copyright Act, without either the prior written permission of the Publisher, or authorization through payment of the appropriate per-copy fee to the Copyright Clearance Center, 222 Rosewood Drive, Danvers, MA 01923, (978) 750-8400, fax (978) 646-8600. Requests to the Publisher for permission should be addressed to the Permissions Department, John Wiley & Sons, Inc., 111 River Street, Hoboken, NJ 07030, (201) 748-6011, fax (201) 748-6008, or online at <a href="http://www.wiley.com/go/permissions">http://www.wiley.com/go/permissions</a>.

Limit of Liability/Disclaimer of Warranty: The publisher and the author make no representations or warranties with respect to the accuracy or completeness of the contents of this work and specifically disclaim all warranties, including without limitation warranties of fitness for a particular purpose. No warranty may be created or extended by sales or promotional materials. The advice and strategies contained herein may not be suitable for every situation. This work is sold with the understanding that the publisher is not engaged in rendering legal, accounting, or other professional services. If professional assistance is required, the services of a competent professional person should be sought. Neither the publisher nor the author shall be liable for damages arising herefrom. The fact that an organization or Web site is referred to in this work as a citation and/or a potential source of further information does not mean that the author or the publisher endorses the information the organization or Web site may provide or recommendations it may make. Further, readers

should be aware that Internet Web sites listed in this work may have changed or disappeared between when this work was written and when it is read.

For general information on our other products and services or to obtain technical support, please contact our Customer Care Department within the U.S. at (877) 762-2974, outside the U.S. at (317) 572-3993 or fax (317) 572-4002.

Wiley publishes in a variety of print and electronic formats and by print-on-demand. Some material included with standard print versions of this book may not be included in e-books or in print-on-demand. If this book refers to media such as a CD or DVD that is not included in the version you purchased, you may download this material at <a href="http://booksupport.wiley.com">http://booksupport.wiley.com</a>. For more information about Wiley products, visit <a href="www.wiley.com">www.wiley.com</a>.

Library of Congress Control Number: 2015936360

TRADEMARKS: Wiley and the Sybex logo are trademarks or registered trademarks of John Wiley & Sons, Inc. and/or its affiliates, in the United States and other countries, and may not be used without written permission. IC<sup>3</sup> is a registered trademark of Certiport, Inc. All other trademarks are the property of their respective owners. John Wiley & Sons, Inc. is not associated with any product or vendor mentioned in this book.

#### **About the Author**

**Ciprian Adrian Rusen** is a recognized Windows Consumer Expert – Microsoft Most Valuable Professional (MVP). He has published several books about Windows and Microsoft Office, and he's also a very active tech blogger at <a href="http://www.7tutorials.com">http://www.7tutorials.com</a>.

On his website you can find many tutorials about Windows 7, Windows 8.1, and Windows 10. He and his team of editors also publish how-to guides about other Microsoft products like Windows Phone and Xbox One. If you would like to keep up to date with the latest Microsoft consumer products, you should subscribe to his blog.

#### **Contents**

| <u>Introduction</u>                                                |
|--------------------------------------------------------------------|
| Assessment Test                                                    |
| Answers to Assessment Test                                         |
| Part I Computing Fundamentals                                      |
| <u>Chapter 1 Understanding Operating Systems</u>                   |
| Operating Systems and Their Roles When Using Computers and Devices |
| Working with Files, Folders, and Libraries                         |
| Customizing Your Computer                                          |
| <u>Summary</u>                                                     |
| Exam Essentials                                                    |
| <u>Key Terms</u>                                                   |
| Review Questions                                                   |
| <u>Chapter 2 Understanding Hardware</u>                            |
| The Internal Hardware Components of a Computer                     |
| <u>Peripheral Devices That Can Be Connected to a Computer</u>      |
| The Most Common Types of Computers and Devices                     |
| <u>How Information Is Transmitted inside a</u><br><u>Computer</u>  |
| How to Evaluate the Performance of a Computer or Device            |
| <u>Summary</u>                                                     |
| Exam Essentials                                                    |
| <u>Key Terms</u>                                                   |

| Review Questions                                          |
|-----------------------------------------------------------|
| <u>Chapter 3 Understanding Software</u>                   |
| The Dependencies between Hardware and                     |
| <u>Software</u>                                           |
| Installing, Removing, or Reinstalling Software            |
| <u>Software Licensing and Its Implications</u>            |
| The Most Common Types of Office Applications              |
| <u>Using Templates to Get Started with an Application</u> |
| Personal Entertainment Applications                       |
| Compressing Files to Save Space                           |
| Optimizing Your Computer's Hard Disk                      |
| <u>Performance</u>                                        |
| Protecting Yourself from Malware                          |
| <u>Summary</u>                                            |
| Exam Essentials                                           |
| <u>Key Terms</u>                                          |
| Review Questions                                          |
| <u>Chapter 4 Troubleshooting Problems with Your</u>       |
| Computer                                                  |
| <u>Dealing with Problems Caused by Software</u>           |
| <u>Dealing with Problems Caused by Hardware</u>           |
| Creating Your Own Backup System                           |
| <u>Summary</u>                                            |
| Exam Essentials                                           |
| <u>Key Terms</u>                                          |
| Review Questions                                          |

Part II Key Applications

| <u>Chapter 5 Exploring Common Application Features in Microsoft Office</u> |
|----------------------------------------------------------------------------|
| <u>Creating New Empty Documents with Microsoft</u><br><u>Office</u>        |
| The Basics of Using Microsoft Office Applications                          |
| The Basics of Formatting Your Microsoft Office                             |
| <u>Files</u>                                                               |
| Working with Multimedia Files in Microsoft Office                          |
| Summary                                                                    |
| Exam Essentials                                                            |
| <u>Key Terms</u>                                                           |
| Review Questions                                                           |
| <u>Chapter 6 Using Microsoft Word</u>                                      |
| Configuring the Layout of Your Documents                                   |
| Organizing the Data in Your Documents                                      |
| <u>Summary</u>                                                             |
| Exam Essentials                                                            |
| <u>Key Terms</u>                                                           |
| Review Questions                                                           |
| <u>Chapter 7 Using Microsoft Excel</u>                                     |
| Navigating among Worksheets, Workbooks, and Cells                          |
| <u>Changing the Alignment and the Positioning of Cells</u>                 |
| Changing the Size of Cells                                                 |
| Formatting How Cells Are Displayed                                         |
| Adding and Removing Rows and Columns                                       |
| Merging or Unmerging Cells                                                 |
| <u>Using Number Formats in Microsoft Excel</u><br>Workbooks                |

| Sorting and Filtering Data                                                         |
|------------------------------------------------------------------------------------|
| <u>Using Common Formulas and Functions</u>                                         |
| Adding Charts and Graphs                                                           |
| <u>Summary</u>                                                                     |
| Exam Essentials                                                                    |
| <u>Key Terms</u>                                                                   |
| Review Questions                                                                   |
| <u>Chapter 8 Using Microsoft PowerPoint</u>                                        |
| Adding and Removing Slides When Creating Presentations                             |
| Changing the Order of Your Slides                                                  |
| <u>Changing the Design and the Background of Your Presentations</u>                |
| Adding and Formatting the Text in Your Presentations                               |
| Changing the Layout of Your Slides                                                 |
| Adding Shapes and Pictures to Your Slides                                          |
| <u>Adding Tables to Your Presentations</u>                                         |
| <u>Formatting the Tables in Your Presentations</u>                                 |
| Adding Charts to Your Presentations                                                |
| Adding Video and Other Multimedia Files to Your Presentations                      |
| Adding Animations to Your Presentation                                             |
| <u>Setting Transitions between Slides and Viewing</u><br><u>Your Presentations</u> |
| <u>Summary</u>                                                                     |
| Exam Essentials                                                                    |
| <u>Key Terms</u>                                                                   |
| Review Questions                                                                   |

| <u>Chapter 9 Using Microsoft Access</u> |
|-----------------------------------------|
|-----------------------------------------|

<u>Adding, Modifying, and Removing Data in a Microsoft Access Database</u>

<u>Using Search in a Microsoft Access Database</u>

<u>Using Stored Queries in a Microsoft Access</u> <u>Database</u>

Running Predefined Reports in a Microsoft Access
Database

<u>Creating Simple Reports in a Microsoft Access</u>
Database

**Summary** 

**Exam Essentials** 

**Key Terms** 

**Review Questions** 

### <u>Chapter 10 Collaborating with Others When Working</u> in Microsoft Office

Adding Comments to Your Microsoft Office Files
Reviewing the Comments That Were Added to a
Document

<u>Tracking Changes in a Microsoft Word Document</u>

Reviewing Changes in a Microsoft Word Document

Sharing Your Work Files Using Email

Storing Documents Using Network Attached Storage Solutions

Storing Documents Using Cloud Storage Solutions

**Summary** 

**Exam Essentials** 

**Key Terms** 

**Review Questions** 

Part III Living Online

| <u>Chapter</u> | 11 | Using | the | Internet |
|----------------|----|-------|-----|----------|
|                |    | 3     |     |          |

<u>Understanding the Terminology about the Internet</u> <u>and the WWW</u>

<u>Understanding the World Wide Web</u>

Browsing the Web with a Web Browser

<u>Using Multiple Tabs While Browsing the Web</u>

Downloading and Uploading Files on the Web

<u>Setting a Homepage in Your Web Browser</u>

<u>Using and Clearing Your Browsing History</u>

<u>Using Favorites or Bookmarks in Your Web</u> Browser

<u>Searching for Text in a Web Page from Your Web</u> <u>Browser</u>

<u>Using Plug-ins, Add-ons, and Extensions in Your</u> <u>Web Browser</u>

**Summary** 

**Exam Essentials** 

**Key Terms** 

**Review Questions** 

#### <u>Chapter 12 Understanding Networking and Its Most</u> <u>Important Concepts</u>

**Understanding Networks: LAN vs. WAN** 

<u>Understanding Network Addressing</u>

<u>Using and Securing Wireless Networks</u>

Security Networks with Firewalls and Gateways

Measuring the Speed of Your Internet Connection

<u>Understanding the Different Types of Internet</u> Connections

Virtual Private Networks

| Principles for Troubleshooting Networking                                              |
|----------------------------------------------------------------------------------------|
| <u>Problems</u>                                                                        |
| <u>Troubleshooting Network Problems with the Help of Windows Troubleshooting Tools</u> |
| <u>Troubleshooting Network Problems from the Command Prompt</u>                        |
| <u>Summary</u>                                                                         |
| Exam Essentials                                                                        |
| <u>Key Terms</u>                                                                       |
| Review Questions                                                                       |
| Chapter 13 Communicating Online with Others                                            |
| Creating and Securing Email Accounts                                                   |
| <u>Sending Email Messages</u>                                                          |
| Replying to and Forwarding Email Messages                                              |
| <u>Automating Your Email Account</u>                                                   |
| Organizing and Archiving Your Inbox                                                    |
| Communicating through Text Messages                                                    |
| Communicating through Multimedia                                                       |
| <u>Using Social Media and Social Networks</u>                                          |
| <u>Increasing the Privacy of Your Social Networking</u> <u>Activity</u>                |
| <u>Summary</u>                                                                         |
| Exam Essentials                                                                        |
| <u>Key Terms</u>                                                                       |
| Review Questions                                                                       |
| <u>Chapter 14 Being a Responsible Digital Citizen</u>                                  |
| Personal vs. Professional Communication                                                |
| Verbal vs. Written Communication                                                       |
| <u>Inappropriate Ways of Communicating Online</u>                                      |
|                                                                                        |

| Censorship and Filters in the Digital World                                          |
|--------------------------------------------------------------------------------------|
| <u>Intellectual Property, Copyright, Licensing, and Piracy</u>                       |
| <u>Summary</u>                                                                       |
| Exam Essentials                                                                      |
| <u>Key Terms</u>                                                                     |
| Review Questions                                                                     |
| <u>Chapter 15 Maintaining Your Health and Safety While</u><br><u>Using Computers</u> |
| Protecting Your Identity and Your Data                                               |
| Removing Data from Your Computer                                                     |
| <u>Keeping Your Computer Safe from Threats and Malware</u>                           |
| The Ergonomics of Using the Computer in a<br>Healthy Way                             |
| Common Problems That Are Generated by<br>Incorrect Computer Use and Posture          |
| <u>Summary</u>                                                                       |
| Exam Essentials                                                                      |
| <u>Key Terms</u>                                                                     |
| Review Questions                                                                     |
| Chapter 16 Searching the World Wide Web                                              |
| <u>Using Search Engines to Find Information Online</u>                               |
| <u>Performing Advanced Searches Using Symbols and Search Operators</u>               |
| Searching for Files Online                                                           |
| Dealing with Online Advertisements                                                   |
| Finding Valuable Information on Internet Forums and Knowledge Bases                  |
|                                                                                      |

| Evaluating the Information That You Find on the Web                                     |
|-----------------------------------------------------------------------------------------|
| <u>Summary</u>                                                                          |
| Exam Essentials                                                                         |
| <u>Key Terms</u>                                                                        |
| Review Questions                                                                        |
| <u>Appendixes</u>                                                                       |
| Appendix A Answers to Review Questions                                                  |
| Chapter 1: Understanding Operating Systems                                              |
| Chapter 2: Understanding Hardware                                                       |
| Chapter 3: Understanding Software                                                       |
| <u>Chapter 4: Troubleshooting Problems with Your Computer</u>                           |
| <u>Chapter 5: Exploring Common Application</u><br><u>Features in Microsoft Office</u>   |
| Chapter 6: Using Microsoft Word                                                         |
| Chapter 7: Using Microsoft Excel                                                        |
| Chapter 8: Using Microsoft PowerPoint                                                   |
| Chapter 9: Using Microsoft Access                                                       |
| <u>Chapter 10: Collaborating with Others When</u><br><u>Working in Microsoft Office</u> |
| Chapter 11: Using the Internet                                                          |
| <u>Chapter 12: Understanding Networking and Its</u><br><u>Most Important Concepts</u>   |
| Chapter 13: Communicating Online with Others                                            |
| Chapter 14: Being a Responsible Digital Citizen                                         |
| <u>Chapter 15: Maintaining Your Health and Safety</u><br><u>While Using Computers</u>   |
| Chapter 16: Searching the World Wide Web                                                |
| Appendix B Using the Practice Files                                                     |
|                                                                                         |

IC3—Module 1: Computing Fundamentals

IC3—Module 2: Key Applications

IC3—Module 3: Living Online

**Index** 

**Advert** 

**EULA** 

#### **List of Tables**

#### Chapter 12

**Table 12.1** 

**Table 12.2** 

**Table 12.3** 

**Table 12.4** 

**Table 12.5** 

#### **List of Illustrations**

#### Chapter 1

**Figure 1.1** The flow of information among the user, software applications, the operating system, and the hardware

Figure 1.2 The Windows log-in screen showing the user accounts that exist on your computer

Figure 1.3 The sign-in screen for your user account

Figure 1.4 Options for switching the user, logging off, locking the computer, restarting it, or putting it to sleep

Figure 1.5 The Sleep button

- **Figure 1.6** The System And Security section in Control Panel
- Figure 1.7 The Windows Update window
- Figure 1.8 Windows Update informing you how many updates are available
- Figure 1.9 Windows Update informing you that updates were successfully installed
- <u>Figure 1.10</u> Where you change the Windows Update settings
- **Figure 1.11** A folder and its contents displayed by Windows Explorer
- <u>Figure 1.12</u> The shortcuts on the Windows taskbar, including the one for Windows Explorer
- Figure 1.13 The Windows Explorer window
- Figure 1.14 The different navigation elements of the Windows Explorer window
- Figure 1.15 The views that are available in Windows Explorer
- **Figure 1.16** The Save As options that are available in Paint
- Figure 1.17 The types of files that can be created using the context menu in Windows Explorer
- Figure 1.18 The options available in the context menu when right-clicking a file
- **Figure 1.19** The Paste option in the context menu
- Figure 1.20 The Move Here option
- Figure 1.21 The Send To menu in Windows Explorer
- Figure 1.22 The Search box in Windows Explorer

**Figure 1.23** The Search window that is accessed by pressing F3

Figure 1.24 The Start menu search

Figure 1.25 The Appearance And Personalization section in the Control Panel

Figure 1.26 The Resolution slider from the Screen Resolution window

Figure 1.27 The Display window

Figure 1.28 The Personalization window

Figure 1.29 The Desktop Background window

Figure 1.30 The Keyboard And Languages tab in the Region And Language window

Figure 1.31 The Add Input Language window where you can add a new input language

Figure 1.32 The keyboard input language switcher

<u>Figure 1.33 The Install Or Uninstall Display</u> <u>Languages Wizard</u>

Figure 1.34 Windows Update displaying the number of optional updates available

Figure 1.35 A list of the optional updates that are available

Figure 1.36 The Date And Time Settings window

Figure 1.37 The Ease Of Access Center in the Control Panel

Figure 1.38 The settings recommended by the Ease Of Access Center

Figure 1.39 The Manage Accounts window where you can see the user accounts existing on your computer

Figure 1.40 The Create New Account window

Figure 1.41 The Share With menu in Windows Explorer

Figure 1.42 Choosing with whom to share in the File Sharing Wizard

#### Chapter 2

Figure 2.1 A desktop computer and several peripherals that are connected to it: printer, scanner, and projector

Figure 2.2 A desktop computer on the left and a laptop on the right

Figure 2.3 The Performance tab in Task Manager

Figure 2.4 The System And Security section in Control Panel

Figure 2.5 The System panel

**Figure 2.6** The Performance Information And Tools window

#### Chapter 3

Figure 3.1 The installation for the popular KMPlayer application

Figure 3.2 The installation for avast! free antivirus

Figure 3.3 The Mozilla Firefox installation program

Figure 3.4 Customizing the Mozilla Firefox installation

Figure 3.5 The Mozilla Firefox Import Wizard

Figure 3.6 The Mozilla Firefox browser

**Figure 3.7** The Programs And Features panel in Windows

Figure 3.8 The Change button in the Programs And Features panel

Figure 3.9 The Repair button in the Programs And Features panel

Figure 3.10 The Uninstall/Change button in the Programs And Features panel

Figure 3.11 Control Panel

Figure 3.12 The Programs And Features panel

Figure 3.13 The Mozilla Firefox Uninstall Wizard

Figure 3.14 The Mozilla Firefox uninstall location

<u>Figure 3.15</u> Finalizing the Mozilla Firefox uninstall process

Figure 3.16 The Winamp license agreement

Figure 3.17 The Start menu

Figure 3.18 Creating new documents in Microsoft Word

Figure 3.19 Choosing a template in Microsoft Word

Figure 3.20 A new document in Microsoft Word

Figure 3.21 The context menu in Windows Explorer

<u>Figure 3.22 The Extract Compressed (Zipped)</u> Folders Wizard

Figure 3.23 The Start menu

Figure 3.24 Disk Cleanup

Figure 3.25 Confirmation dialog for Disk Cleanup

Figure 3.26 The Start menu

Figure 3.27 Disk Defragmenter

Chapter 4

| Figure 4.1 The Windows | <u>Compatibilit</u> | <u>y Center</u> |
|------------------------|---------------------|-----------------|
|------------------------|---------------------|-----------------|

Figure 4.2 The context menu for an executable file

Figure 4.3 The Compatibility tab in the Properties window

Figure 4.4 Selecting the compatibility mode for a file

Figure 4.5 The Task Manager in Windows 7

**Figure 4.6** Closing an application with the Task Manager

Figure 4.7 The warning shown when a program is not responding

Figure 4.8 The Task Manager showing running processes

Figure 4.9 The Processes tab in the Task Manager, sorted by CPU use

Figure 4.10 A Microsoft Security Essentials prompt

Figure 4.11 The Start menu in Windows 7

Figure 4.12 Microsoft Security Essentials

Figure 4.13 Potential threats detected by Microsoft Security Essentials

Figure 4.14 Threats removed by Microsoft Security Essentials

Figure 4.15 Safe Mode

Figure 4.16 Advanced Boot Options

Figure 4.17 The BIOS

Figure 4.18 The HP System BIOS Update Utility

**Figure 4.19** Windows 7 installing device driver software

Figure 4.20 The Windows Compatibility Center

<u>Chapter 5</u>

Figure 5.1 The Microsoft Office shortcuts found in the Start menu

**Figure 5.2** Notification to save changes made to a Microsoft Word document

Figure 5.3 The Open dialog

Figure 5.4 Creating a new database in Microsoft Access

Figure 5.5 The Save button in Microsoft Word

Figure 5.6 The Save As dialog

Figure 5.7 A prompt asking if you want to save changes made to a Microsoft Word document

Figure 5.8 The File menu in Microsoft Word

Figure 5.9 The Save As dialog

Figure 5.10 Saving the Hello World2 Word document

**Figure 5.11** Switching among windows with Alt+Tab

Figure 5.12 Dragging a window to the right side of the screen

Figure 5.13 Dragging a window to the left side of the screen

Figure 5.14 Two windows side by side

Figure 5.15 The ribbon in various Microsoft Office applications

Figure 5.16 The Microsoft Word shortcut in the Start menu

Figure 5.17 KeyTips displayed on the Microsoft Word ribbon

Figure 5.18 The File menu in Microsoft Word

Figure 5.19 A Microsoft Word document

Figure 5.20 A paragraph selected in a Microsoft Word document

Figure 5.21 Selecting the entire text in a Microsoft Word document

Figure 5.22 The Cut, Copy, Paste, and Format Painter buttons in Microsoft Word

Figure 5.23 The context menu in Microsoft Word

Figure 5.24 The context menu in Microsoft Word

Figure 5.25 The modified Microsoft Word document

Figure 5.26 The Microsoft Word document with a deletion

Figure 5.27 Selecting an image in Microsoft PowerPoint

Figure 5.28 Moving an image in Microsoft PowerPoint

Figure 5.29 The Navigation pane in Microsoft Word

Figure 5.30 The Find And Replace dialog

<u>Figure 5.31 Making text replacements in a Microsoft Word document</u>

Figure 5.32 Microsoft Word completing the requested replacements

Figure 5.33 Misspelled text in a Microsoft Word document

Figure 5.34 The Review tab in Microsoft Word

Figure 5.35 The Spelling And Grammar dialog

Figure 5.36 Receiving suggestions for corrections

Figure 5.37 The Undo and Redo buttons

Figure 5.38 A Microsoft Word document

| <b>Figure</b> | <b>5.39</b> F | <u> Hiding a column in Microsoft Excel</u>   |
|---------------|---------------|----------------------------------------------|
| <b>Figure</b> | <b>5.40</b> l | <u>Jnhiding a hidden column in Microsoft</u> |
| <u>Excel</u>  |               |                                              |
| <b>Figure</b> | <b>5.41</b> S | Selecting cells in Microsoft Excel           |
| <u>Figure</u> | <b>5.42</b> A | A Microsoft Excel worksheet                  |

Figure 5.43 Sorting data in Microsoft Excel
Figure 5.44 Sorting data in Microsoft Excel

**Figure 5.45** The Full Screen Reading view in Microsoft Word

Figure 5.46 The Draft view in Microsoft Word

Figure 5.47 Setting the zoom in Microsoft Word

Figure 5.48 Setting the orientation in Microsoft Word

Figure 5.49 Setting the page size in Microsoft Word

Figure 5.50 The Print menu in Microsoft Word

Figure 5.51 A Help tip for the Shading button in Microsoft Word

<u>Figure 5.52</u> The Help button and window in Microsoft Word

Figure 5.53 Formatting tools in Microsoft Word

Figure 5.54 Changing the font size in Microsoft Word

**Figure 5.55** A formatted document in Microsoft Word

Figure 5.56 Changing the style in Microsoft Word

Figure 5.57 Applying the Book Title style in Microsoft Word

**Figure 5.58** A formatted document in Microsoft Word

Figure 5.59 The Insert tab in Microsoft PowerPoint

Figure 5.60 The Insert Picture dialog

Figure 5.61 The Insert Object button in Microsoft PowerPoint

Figure 5.62 The Browse dialog

Figure 5.63 The Insert Object dialog

Figure 5.64 Options for rotating a picture

Figure 5.65 Resizing an image in Microsoft PowerPoint

Figure 5.66 Cropping an image in Microsoft PowerPoint

#### Chapter 6

<u>Figure 6.1 Spacing options available in Microsoft Word</u>

Figure 6.2 Using different line spacing in Microsoft Word

Figure 6.3 Removing the space after a paragraph in Microsoft Word

Figure 6.4 Align Text Right in Microsoft Word

Figure 6.5 The Justify button in Microsoft Word

Figure 6.6 The Center button in Microsoft Word

<u>Figure 6.7 Setting the number of columns in Microsoft Word</u>

<u>Figure 6.8 Setting a different number of columns in Microsoft Word</u>

Figure 6.9 Setting mirrored margins in Microsoft Word

Figure 6.10 Setting narrow margins in Microsoft Word

Figure 6.11 The ruler in Microsoft Word

Figure 6.12 The View tab in Microsoft Word

Figure 6.13 Pressing Tab once to indent your text

<u>Figure 6.14 The Increase and Decrease Indent buttons</u>

Figure 6.15 The indent markers that are available in Microsoft Word

Figure 6.16 Using the ruler to set the Hanging Indent marker

Figure 6.17 Indented text in Microsoft Word

Figure 6.18 The tab selector in Microsoft Word

Figure 6.19 Setting the Left Tab in Microsoft Word

Figure 6.20 Using tabs in Microsoft Word

Figure 6.21 Text aligned to the Left Tab

Figure 6.22 The buttons for Bullets, Numbering, and Multilevel List

Figure 6.23 Two lists in Microsoft Word

Figure 6.24 Sorting a list in Microsoft Word

Figure 6.25 The Sort Text window

Figure 6.26 Adding a 2x2 table in Microsoft Word

Figure 6.27 Filling a table with data in Microsoft Word

Figure 6.28 The buttons for inserting columns and rows in Microsoft Word

Figure 6.29 The options for deleting cells, columns, rows, and tables in Microsoft Word

Figure 6.30 Selecting cells in a table

Figure 6.31 Merging cells in a table

Figure 6.32 Splitting cells in a table

Figure 6.33 Adding page numbers in Microsoft Word

Figure 6.34 Adding page numbers in Microsoft Word

Figure 6.35 Page numbers added to the bottom of each page

#### Chapter 7

**Figure 7.1** The difference between workbooks and worksheets

Figure 7.2 Switching between workbooks

Figure 7.3 The Name box in Microsoft Excel

**Figure 7.4** The Find And Replace dialog in Microsoft Excel

Figure 7.5 The Find & Select menu in Microsoft Excel

**Figure 7.6** The Find And Replace dialog in Microsoft Excel

Figure 7.7 The ribbon in Microsoft Excel

Figure 7.8 The orientation options in Microsoft Excel

Figure 7.9 Centered text in column A

Figure 7.10 Data that is oriented at an angle, clockwise

Figure 7.11 Truncated data displayed by Microsoft Excel

Figure 7.12 The Format menu in Microsoft Excel

Figure 7.13 Setting the column width

Figure 7.14 The double-sided arrow in Microsoft Excel

Figure 7.15 The Home tab on the Microsoft Excel ribbon

Figure 7.16 The Font drop-down menu in Microsoft Excel

Figure 7.17 A formatted table in Microsoft Excel

Figure 7.18 The menu for inserting rows and columns

Figure 7.19 The menu for inserting columns and rows

<u>Figure 7.20</u> The Merge options that are available in Microsoft Excel

Figure 7.21 The Merge options that are available in Microsoft Excel

Figure 7.22 The number formats that are available in Microsoft Excel

Figure 7.23 The context menu

Figure 7.24 The Sort dialog box

**Figure 7.25** A Microsoft Excel workbook with a table selected

Figure 7.26 The Sort dialog box

Figure 7.27 Filtering data by profit in Microsoft Excel

Figure 7.28 Filtering data by sales in Microsoft Excel

Figure 7.29 The formula bar in Microsoft Excel

Figure 7.30 Using mathematical operators in formulas

Figure 7.31 Using a relative reference in your calculations

Figure 7.32 Using an absolute reference into your calculations

Figure 7.33 Using the COUNT function

Figure 7.34 Using the SUM function

Figure 7.35 Using the AVERAGE function

Figure 7.36 The Status bar in Microsoft Excel

Figure 7.37 The Formulas tab in Microsoft Excel

Figure 7.38 The Insert tab in Microsoft Excel

Figure 7.39 Inserting a line chart in your worksheet

Figure 7.40 The context menu for a Line chart

Figure 7.41 Inserting a pie chart into your worksheet

Figure 7.42 The context menu for a pie chart

Figure 7.43 The Move Chart dialog

**Figure 7.44** Adding a bar graph to your workbook

Figure 7.45 The updated bar graph

#### Chapter 8

Figure 8.1 The Microsoft PowerPoint user interface

Figure 8.2 The Microsoft PowerPoint shortcut in the Start menu

Figure 8.3 The context menu in Microsoft PowerPoint

Figure 8.4 Dragging a slide to a new position